## Student Learning Space

## **Updated Login to SLS**

**COMING TO YOU ON 1 DECEMBER** 

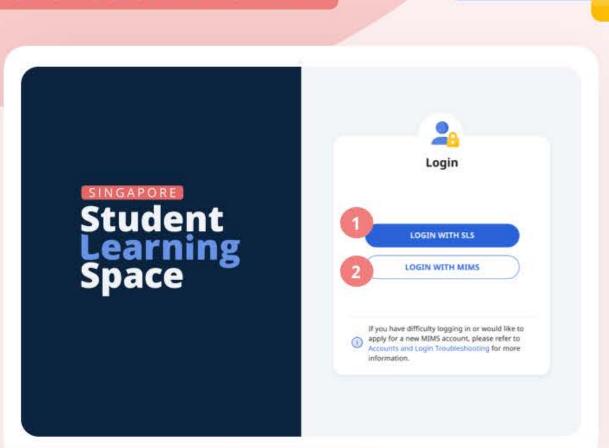

You can now log in to SLS with MIMS.

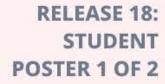

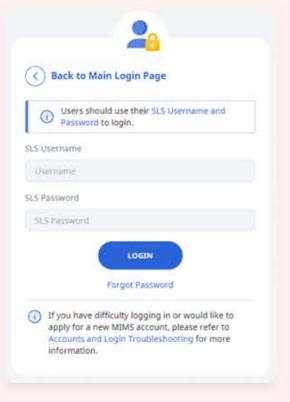

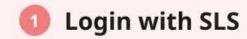

Use your existing SLS username and password

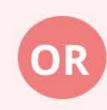

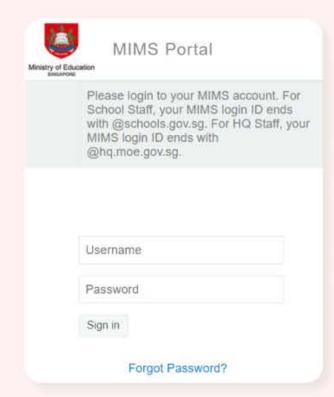

## 2 Login with MIMS

Use your MIMS or Student iCON username (e.g. tan\_weiling@students.edu.sg) and MIMS password

## **Having difficulties signing into your MIMS/Student iCON account?**

Use the following URL https://forms.office.com/r/cH6sJuC3jA for password resetting requests.

IT Helpdesk will send a password via your MS Teams.